## **Paramètres pour le logiciel Internet Explorer :**

## 1. Ouvrez la fenêtre des paramètres

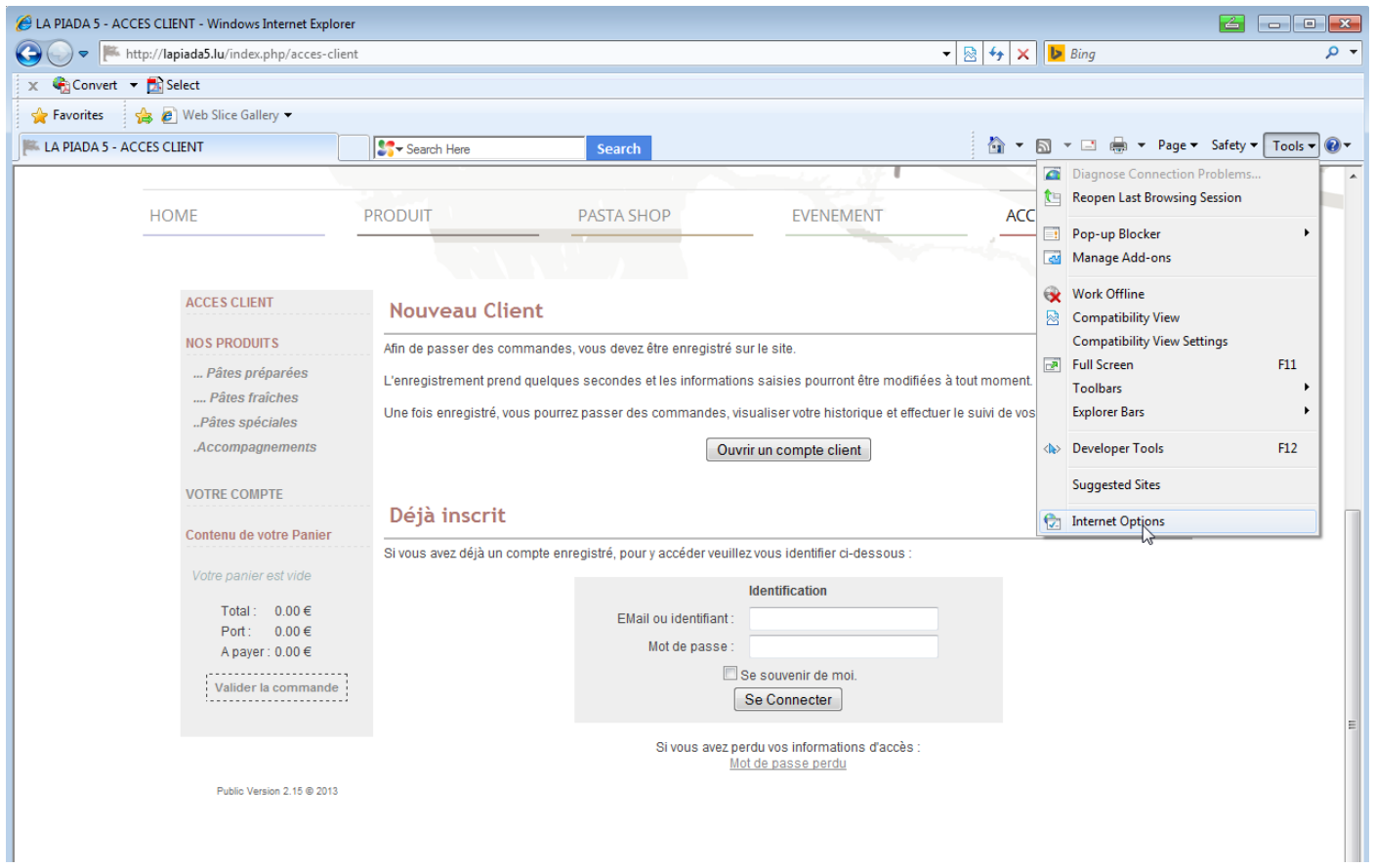

## 2. Cliquez sur « **Privé »**, puis sur **« Avancé »** et configurez les paramètres tels que sur l'image

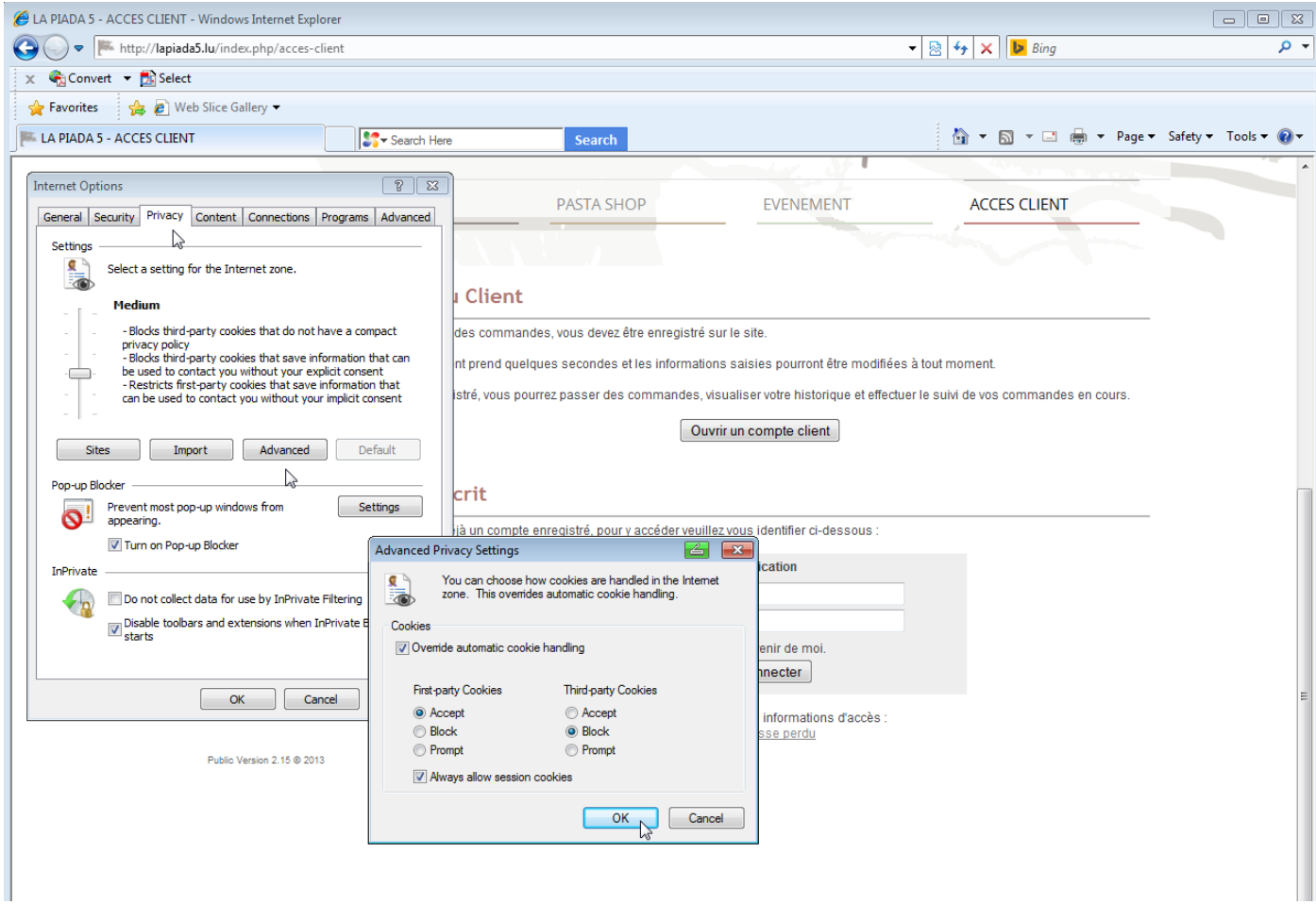

## **Paramètres pour le logiciel Safari :**

1. Ouvrez la fenêtre des paramètres

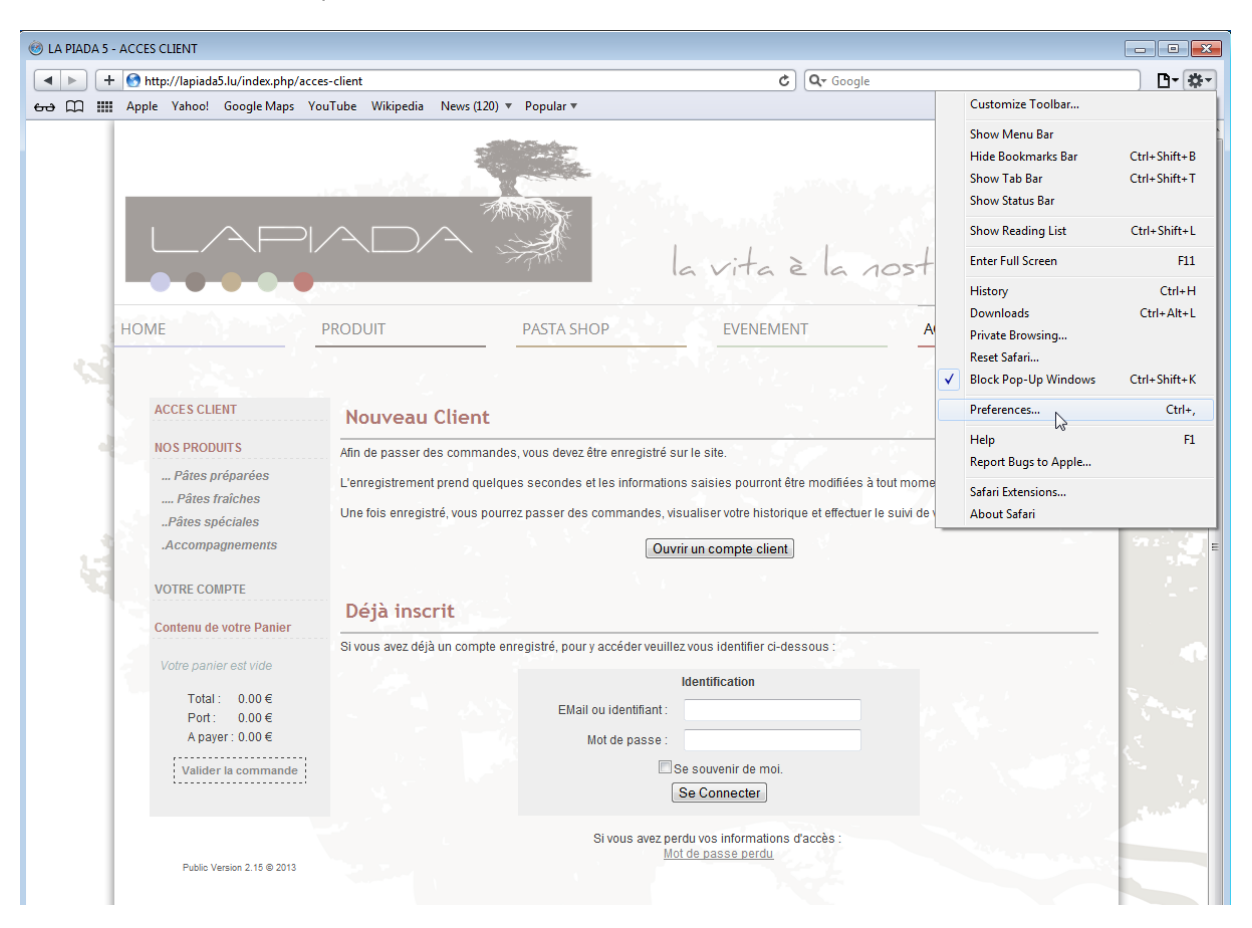

2. Cliquez sur « **Privé »** et configurez les paramètres tels que sur l'image

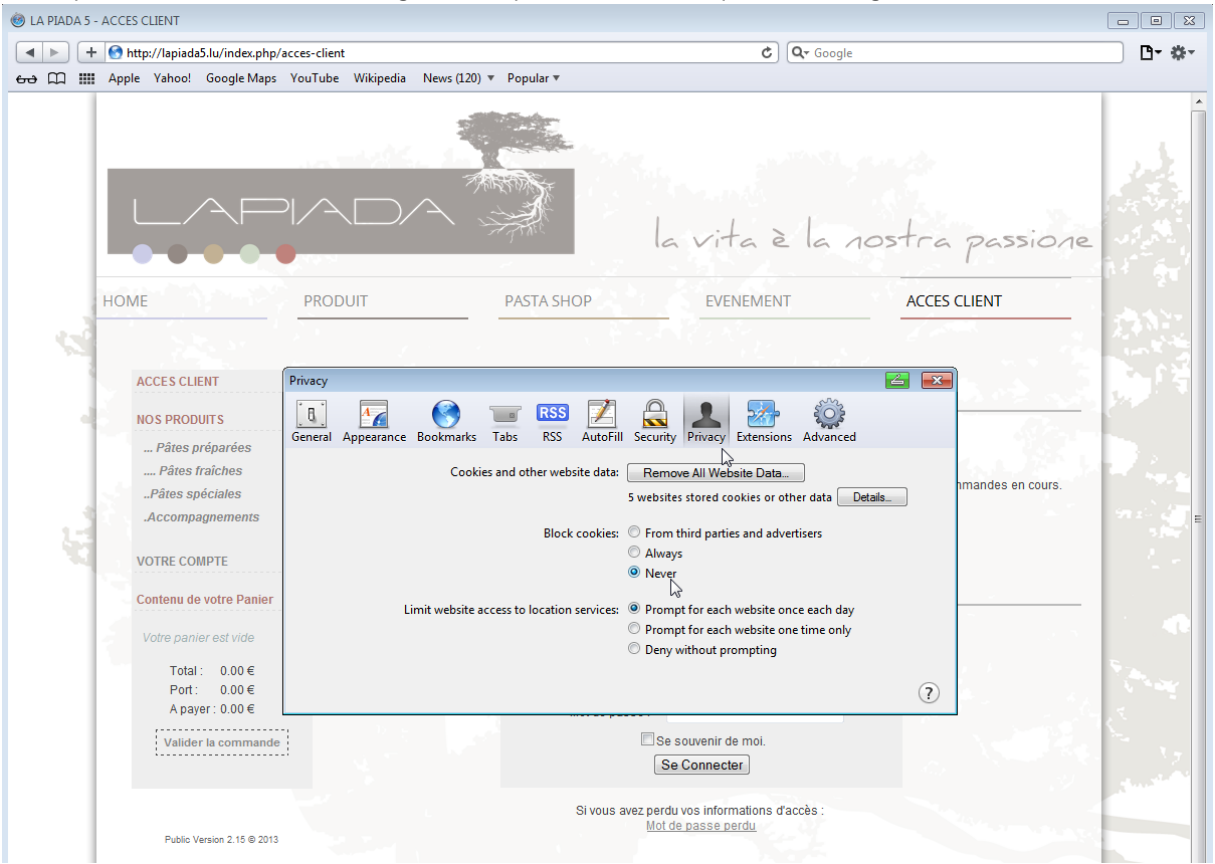